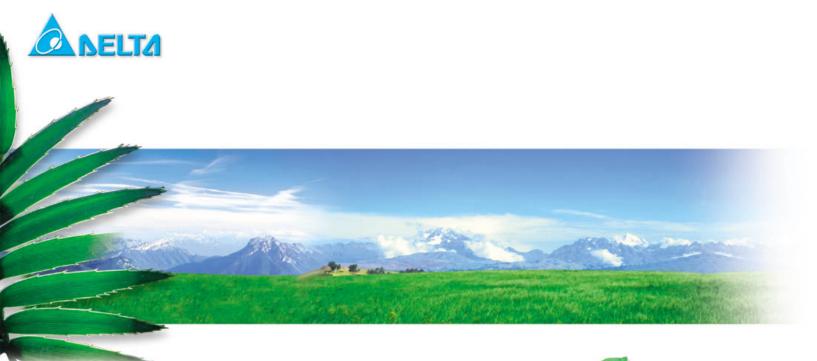

# Wi-Fi Module User Manual

# **GS2011MIES**

An IEEE 802.11b/g/n Low-Power Wireless System-On-Chip module

**User Manual** 

Sheet 1 of 17

July. 16, 2014

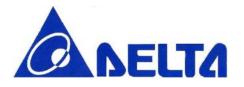

This document describes a simple method for characterizing GS2011MIES WLAN module based RF parameters, such as transmitted spectra and receiver sensitivity. It will be described step by step below that how to control and setup.

Step 1 : Extract to CDM20814\_WHQL\_Certified.zip, it is a USB to UART driver, then setup it.

Step 2 : Setup *teraterm\_utf8-4.58.exe* program, this program can help to send command to module.

Step 3 : Double click UTF-8 execute file as shown below, it will occur after completing step2 install.

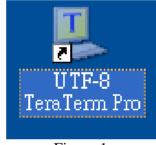

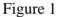

Step 4 : When implement UTF-8, selecting Serial port correctly.

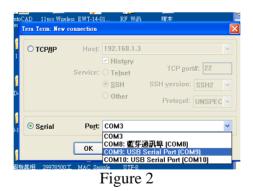

Step 5 : After entering UTF-8, send command at. If connection is successful, it will reply ok.

**User Manual** 

Sheet 2 of 17

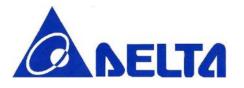

Step 6 : Now any legal command can be keyed in and if UTF-8 reply ok, the command is implemented successful like below figure.

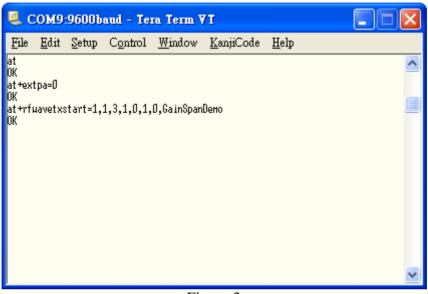

Figure 3

## 802.11b, Transmitter command:

| Transmitted Tx at 11Mbps                    |                                   |  |  |  |  |
|---------------------------------------------|-----------------------------------|--|--|--|--|
| Command                                     | Action                            |  |  |  |  |
| at+wrfteststart                             | Start up internal Power Amplifier |  |  |  |  |
| at+wtx100test=1,0,11,0,0,0,0,1,1,0,0,1,3,1  | Continuous Tx Channel 1, 11Mbps   |  |  |  |  |
| at+wtx100test=6,0,11,0,0,0,0,1,1,0,0,1,3,1  | Continuous Tx Channel 6, 11Mbps   |  |  |  |  |
| at+wtx100test=11,0,11,0,0,0,0,1,1,0,0,1,3,1 | Continuous Tx Channel 11, 11Mbps  |  |  |  |  |
| At+reset                                    | Transmitter off                   |  |  |  |  |
| Transmitted Tx at 5.5Mbps                   |                                   |  |  |  |  |
| at+wrfteststart                             | Start up internal Power Amplifier |  |  |  |  |
| at+wtx100test=1,0,14,0,0,0,0,1,1,0,0,1,2,1  | Continuous Tx Channel 1, 5.5Mbps  |  |  |  |  |
| at+wtx100test=6,0,14,0,0,0,0,1,1,0,0,1,2,1  | Continuous Tx Channel 6, 5.5Mbps  |  |  |  |  |
| at+wtx100test=11,0,14,0,0,0,0,1,1,0,0,1,2,1 | Continuous Tx Channel 11, 5.5Mbps |  |  |  |  |
| At+reset                                    | Transmitter off                   |  |  |  |  |
| Transmitted Tx at 2Mbps                     |                                   |  |  |  |  |

**User Manual** 

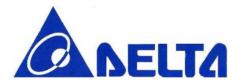

| at+wrfteststart                             | Start up internal Power Amplifier |  |  |  |  |
|---------------------------------------------|-----------------------------------|--|--|--|--|
| at+wtx100test=1,0,9,0,0,0,0,1,1,0,0,1,1,1   | Continuous Tx Channel 1, 2Mbps    |  |  |  |  |
| at+wtx100test=6,0,9,0,0,0,0,1,1,0,0,1,1,1   | Continuous Tx Channel 6, 2Mbps    |  |  |  |  |
| at+wtx100test=11,0,9,0,0,0,0,1,1,0,0,1,1,1  | Continuous Tx Channel 11, 2Mbps   |  |  |  |  |
| At+reset                                    | Transmitter off                   |  |  |  |  |
| Transmitted Tx at 1Mbps                     |                                   |  |  |  |  |
| at+wrfteststart                             | Start up internal Power Amplifier |  |  |  |  |
| at+wtx100test=1,0,18,0,0,0,0,1,1,0,0,1,0,1  | Continuous Tx Channel 1, 1Mbps    |  |  |  |  |
| at+wtx100test=6,0,18,0,0,0,0,1,1,0,0,1,0,1  | Continuous Tx Channel 6, 1Mbps    |  |  |  |  |
| at+wtx100test=11,0,18,0,0,0,0,1,1,0,0,1,0,1 | Continuous Tx Channel 11, 1Mbps   |  |  |  |  |
| At+reset                                    | Transmitter off                   |  |  |  |  |

## 802.11g, Transmitter command:

| Transmitted Tx at 54Mbps                    |                                   |  |  |  |  |
|---------------------------------------------|-----------------------------------|--|--|--|--|
| Command                                     | Action                            |  |  |  |  |
| at+wrfteststart                             | Start up internal Power Amplifier |  |  |  |  |
| at+wtx100test=1,0,19,0,0,0,0,1,0,0,0,1,4,0  | Continuous Tx Channel 1, 54Mbps   |  |  |  |  |
| at+wtx100test=6,0,19,0,0,0,0,1,0,0,0,1,4,0  | Continuous Tx Channel 6, 54Mbps   |  |  |  |  |
| at+wtx100test=11,0,19,0,0,0,0,1,0,0,0,1,4,0 | Continuous Tx Channel 11, 54Mbps  |  |  |  |  |
| At+reset                                    | Transmitter off                   |  |  |  |  |
| Transmitted                                 | Tx at 48Mbps                      |  |  |  |  |
| at+wrfteststart                             | Start up internal Power Amplifier |  |  |  |  |
| at+wtx100test=1,0,24,0,0,0,0,1,0,0,0,1,0,0  | Continuous Tx Channel 1, 48Mbps   |  |  |  |  |
| at+wtx100test=6,0,24,0,0,0,0,1,0,0,0,1,0,0  | Continuous Tx Channel 6, 48Mbps   |  |  |  |  |
| at+wtx100test=11,0,24,0,0,0,0,1,0,0,0,1,0,0 | Continuous Tx Channel 11, 48Mbps  |  |  |  |  |
| At+reset                                    | Transmitter off                   |  |  |  |  |
| Transmitted Tx at 36Mbps                    |                                   |  |  |  |  |
| at+wrfteststart                             | Start up internal Power Amplifier |  |  |  |  |
| at+wtx100test=1,0,25,0,0,0,0,1,0,0,0,1,5,0  | Continuous Tx Channel 1, 36Mbps   |  |  |  |  |
| at+wtx100test=6,0,25,0,0,0,0,1,0,0,0,1,5,0  | Continuous Tx Channel 6, 36Mbps   |  |  |  |  |
| at+wtx100test=11,0,25,0,0,0,0,1,0,0,0,1,5,0 | Continuous Tx Channel 11, 36Mbps  |  |  |  |  |
| At+reset                                    | Transmitter off                   |  |  |  |  |
| Transmitted                                 | Tx at 24Mbps                      |  |  |  |  |
| at+wrfteststart                             | Start up internal Power Amplifier |  |  |  |  |
|                                             | <b></b>                           |  |  |  |  |

User Manual

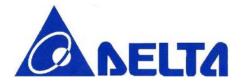

| at+wtx100test=1,0,26,0,0,0,0,1,0,0,0,1,1,0  | Continuous Tx Channel 1, 24Mbps   |  |  |  |  |
|---------------------------------------------|-----------------------------------|--|--|--|--|
| at+wtx100test=6,0,26,0,0,0,0,1,0,0,0,1,1,0  | Continuous Tx Channel 6, 24Mbps   |  |  |  |  |
| at+wtx100test=11,0,26,0,0,0,0,1,0,0,0,1,1,0 | Continuous Tx Channel 11, 24Mbps  |  |  |  |  |
| At+reset                                    | Transmitter off                   |  |  |  |  |
| Transmitted                                 | l Tx at 18Mbps                    |  |  |  |  |
| Command                                     | Action                            |  |  |  |  |
| at+wrfteststart                             | Start up internal Power Amplifier |  |  |  |  |
| at+wtx100test=1,0,27,0,0,0,0,1,0,0,0,1,6,0  | Continuous Tx Channel 1, 18Mbps   |  |  |  |  |
| at+wtx100test=6,0,27,0,0,0,0,1,0,0,0,1,6,0  | Continuous Tx Channel 6, 18Mbps   |  |  |  |  |
| at+wtx100test=11,0,27,0,0,0,0,1,0,0,0,1,6,0 | Continuous Tx Channel 11, 18Mbps  |  |  |  |  |
| At+reset                                    | Transmitter off                   |  |  |  |  |
| Transmitted                                 | l Tx at 12Mbps                    |  |  |  |  |
| at+wrfteststart                             | Start up internal Power Amplifier |  |  |  |  |
| at+wtx100test=1,0,27,0,0,0,0,1,0,0,0,1,2,0  | Continuous Tx Channel 1, 12Mbps   |  |  |  |  |
| at+wtx100test=6,0,27,0,0,0,0,1,0,0,0,1,2,0  | Continuous Tx Channel 6, 12Mbps   |  |  |  |  |
| at+wtx100test=11,0,27,0,0,0,0,1,0,0,0,1,2,0 | Continuous Tx Channel 11, 12Mbps  |  |  |  |  |
| At+reset                                    | Transmitter off                   |  |  |  |  |
| Transmitted Tx at 9Mbps                     |                                   |  |  |  |  |
| at+wrfteststart                             | Start up internal Power Amplifier |  |  |  |  |
| at+wtx100test=1,0,27,0,0,0,0,1,0,0,0,1,7,0  | Continuous Tx Channel 1, 9Mbps    |  |  |  |  |
| at+wtx100test=6,0,27,0,0,0,0,1,0,0,0,1,7,0  | Continuous Tx Channel 6, 9Mbps    |  |  |  |  |
| at+wtx100test=11,0,27,0,0,0,0,1,0,0,0,1,7,0 | Continuous Tx Channel 11, 9Mbps   |  |  |  |  |
| At+reset                                    | Transmitter off                   |  |  |  |  |
| Transmitted Tx at 6Mbps                     |                                   |  |  |  |  |
| at+wrfteststart                             | Start up internal Power Amplifier |  |  |  |  |
| at+wtx100test=1,0,27,0,0,0,0,1,0,0,0,1,3,0  | Continuous Tx Channel 1, 6Mbps    |  |  |  |  |
| at+wtx100test=6,0,27,0,0,0,0,1,0,0,0,1,3,0  | Continuous Tx Channel 6, 6Mbps    |  |  |  |  |
| at+wtx100test=11,0,27,0,0,0,0,1,0,0,0,1,3,0 | Continuous Tx Channel 11, 6Mbps   |  |  |  |  |
| At+reset                                    | Transmitter off                   |  |  |  |  |

## 802.11n, Transmitter command:

| Transmitted Tx at MCS7                            |  |  |  |  |  |
|---------------------------------------------------|--|--|--|--|--|
| Command Action                                    |  |  |  |  |  |
| at+wrfteststart Start up internal Power Amplifier |  |  |  |  |  |

User Manual

Sheet 5 of 17

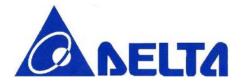

| at+wtx100test=1,0,18,0,0,0,0,1,0,0,0,1,7,2             | Continuous Tx Channel 1, 72Mbps    |  |  |  |  |
|--------------------------------------------------------|------------------------------------|--|--|--|--|
| at+wtx100test=6,0,18,0,0,0,0,1,0,0,0,1,7,2             | Continuous Tx Channel 6, 72Mbps    |  |  |  |  |
| at+wtx100test=11,0,18,0,0,0,0,1,0,0,0,1,7,2            | Continuous Tx Channel 11, 72Mbps   |  |  |  |  |
| At+reset                                               | Transmitter off                    |  |  |  |  |
| Transmitted                                            | l Tx at MCS6                       |  |  |  |  |
| at+wrfteststart                                        | Start up internal Power Amplifier  |  |  |  |  |
| at+wtx100test=1,0,20,0,0,0,0,0,0,0,0,0,0,0,0,0,0,0,0,0 | Continuous Tx Channel 1, 65Mbps    |  |  |  |  |
| at+wtx100test=6,0,20,0,0,0,0,1,0,0,0,1,6,2             | Continuous Tx Channel 6, 65Mbps    |  |  |  |  |
| at+wtx100test=11,0,20,0,0,0,0,1,0,0,0,1,6,2            | Continuous Tx Channel 11, 65Mbps   |  |  |  |  |
| At+reset                                               | Transmitter off                    |  |  |  |  |
| Transmitted                                            | l Tx at MCS5                       |  |  |  |  |
| at+wrfteststart                                        | Start up internal Power Amplifier  |  |  |  |  |
| at+wtx100test=1,0,24,0,0,0,0,1,0,0,0,1,5,2             | Continuous Tx Channel 1, 57.8Mbps  |  |  |  |  |
| at+wtx100test=6,0,24,0,0,0,0,1,0,0,0,1,5,2             | Continuous Tx Channel 6, 57.8Mbps  |  |  |  |  |
| at+wtx100test=11,0,24,0,0,0,0,1,0,0,0,1,5,2            | Continuous Tx Channel 11, 57.8Mbps |  |  |  |  |
| At+reset                                               | Transmitter off                    |  |  |  |  |
| Transmitted                                            | l Tx at MCS4                       |  |  |  |  |
| at+wrfteststart                                        | Start up internal Power Amplifier  |  |  |  |  |
| at+wtx100test=1,0,25,0,0,0,0,1,0,0,0,1,4,2             | Continuous Tx Channel 1, 43.3Mbps  |  |  |  |  |
| at+wtx100test=6,0,25,0,0,0,0,1,0,0,0,1,4,2             | Continuous Tx Channel 6, 43.3Mbps  |  |  |  |  |
| at+wtx100test=11,0,25,0,0,0,0,1,0,0,0,1,4,2            | Continuous Tx Channel 11, 43.3Mbps |  |  |  |  |
| At+reset                                               | Transmitter off                    |  |  |  |  |
| Transmitted                                            | l Tx at MCS3                       |  |  |  |  |
| Command                                                | Action                             |  |  |  |  |
| at+wrfteststart                                        | Start up internal Power Amplifier  |  |  |  |  |
| at+wtx100test=1,0,27,0,0,0,0,1,0,0,0,1,3,2             | Continuous Tx Channel 1, 28.9Mbps  |  |  |  |  |
| at+wtx100test=6,0,27,0,0,0,0,1,0,0,0,1,3,2             | Continuous Tx Channel 6, 28.9Mbps  |  |  |  |  |
| at+wtx100test=11,0,27,0,0,0,0,1,0,0,0,1,3,2            | Continuous Tx Channel 11, 28.9Mbps |  |  |  |  |
| At+reset                                               | Transmitter off                    |  |  |  |  |
| Transmitted Tx at MCS2                                 |                                    |  |  |  |  |
| at+wrfteststart                                        | Start up internal Power Amplifier  |  |  |  |  |
| at+wtx100test=1,0,27,0,0,0,0,1,0,0,0,1,2,2             | Continuous Tx Channel 1, 21.7Mbps  |  |  |  |  |
| at+wtx100test=6,0,27,0,0,0,0,1,0,0,0,1,2,2             | Continuous Tx Channel 6, 21.7Mbps  |  |  |  |  |
| at+wtx100test=11,0,27,0,0,0,0,1,0,0,0,1,2,2            | Continuous Tx Channel 11, 21.7Mbps |  |  |  |  |
| At+reset                                               | Transmitter off                    |  |  |  |  |

**User Manual** 

Sheet 6 of 17

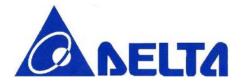

| Transmitted Tx at MCS1                      |                                    |  |  |  |  |
|---------------------------------------------|------------------------------------|--|--|--|--|
| at+wrfteststart                             | Start up internal Power Amplifier  |  |  |  |  |
| at+wtx100test=1,0,27,0,0,0,0,1,0,0,0,1,1,2  | Continuous Tx Channel 1, 14.4Mbps  |  |  |  |  |
| at+wtx100test=6,0,27,0,0,0,0,1,0,0,0,1,1,2  | Continuous Tx Channel 6, 14.4Mbps  |  |  |  |  |
| at+wtx100test=11,0,27,0,0,0,0,1,0,0,0,1,1,2 | Continuous Tx Channel 11, 14.4Mbps |  |  |  |  |
| At+reset                                    | Transmitter off                    |  |  |  |  |
| Transmitted Tx at MCS0                      |                                    |  |  |  |  |
| at+wrfteststart                             | Start up internal Power Amplifier  |  |  |  |  |
| at+wtx100test=1,0,27,0,0,0,0,1,0,0,0,1,0,2  | Continuous Tx Channel 1, 7.2Mbps   |  |  |  |  |
| at+wtx100test=6,0,27,0,0,0,0,1,0,0,0,1,0,2  | Continuous Tx Channel 6, 7.2Mbps   |  |  |  |  |
| at+wtx100test=11,0,27,0,0,0,0,1,0,0,0,1,0,2 | Continuous Tx Channel 11, 7.2Mbps  |  |  |  |  |
| At+reset                                    | Transmitter off                    |  |  |  |  |

## CW Transmitter command:

| at+wrfteststart             | Start up internal Power Amplifier |
|-----------------------------|-----------------------------------|
| at+wcarwavtest=1,0,20,0,0   | CW Tx Channel 1                   |
| at+wcarwavtest=6,0,20,0,0   | CW Tx Channel 6                   |
| at+wcarwavtest=11, 0,20,0,0 | CW Tx Channel 11                  |
| At+reset                    | Transmitter off                   |

## Received command

| Command                                         | Action           |
|-------------------------------------------------|------------------|
| AT+WRXTEST= 1,0,4294930106,00:11:22:33:44:55,0  | Rx on channel 1  |
| AT+WRXTEST= 6,0,4294930106,00:11:22:33:44:55,0  | Rx on channel 6  |
| AT+WRXTEST= 11,0,4294930106,00:11:22:33:44:55,0 | Rx on channel 11 |
| At+wrxstop                                      | Stop action      |

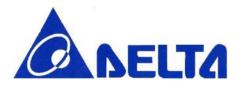

## Device Pin-out Diagram (Module top view)

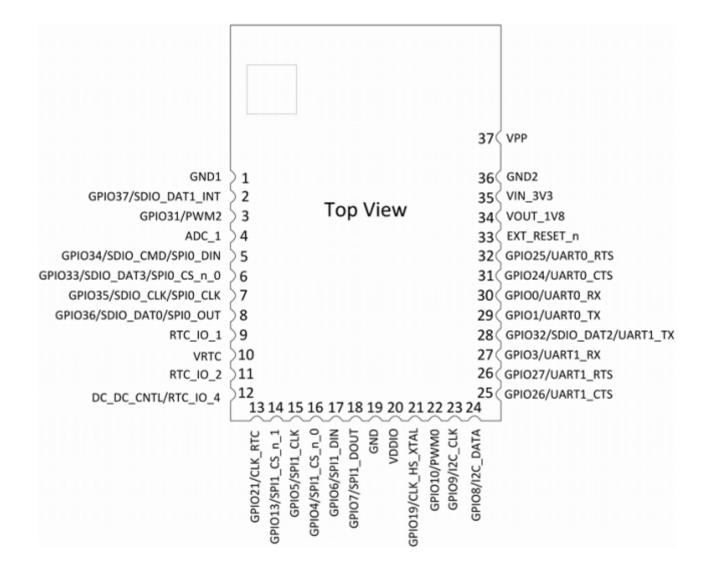

DFWM-GIB0x Device Pin-out Diagram (Module top view)

**User Manual** 

Sheet 8 of 17

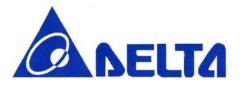

## Module Pins Description

| PinNo | Name                             | Voltage<br>Domain | Internal Bias after<br>hardware reset | Drive<br>Strength<br>(mA) | Signal State             | Description                                                                                           |
|-------|----------------------------------|-------------------|---------------------------------------|---------------------------|--------------------------|----------------------------------------------------------------------------------------------------|
| 1     | GND                              | 0V                | Not Applicable                        |                           | Analog port              | Module Ground                                                                                         |
| 2     | GPIO37/<br>SDIO_DAT1_INT         | VDDIO             | Pull-down<br>(See Note 3)             | 4                         | Digital Input/<br>Output | General Purpose Input Output/4-bit SDIO DATA<br>Bit 1/SDIO SPI Mode Interrupt                         |
| 3     | GPIO31/PWM2                      | VDDIO             | Pull-down                             | 16                        | Digital Input/<br>Output | General Purpose Input Output/Pulse Width<br>Modulation Output 2                                       |
| 4     | ADC_1                            | VIN_3V3           | Not Applicable                        |                           | Analog Input             | General Analog to Digital Converter                                                                   |
| 5     | GPIO34/SDIO_CM<br>D/SPI0_DIN     | VDDIO             | Pull-down<br>(See Note 1)             | 4                         | Digital Input/<br>Output | General Purpose Input Output/SDIO Command<br>Input/SPI0 Receive Data Input from the HOST              |
| 6     | GPIO33/SDIO_DAT<br>3/SPI0_CS_n_0 | VDDIO             | Pull-up<br>(See Note 1)               | 4                         | Digital Input/<br>Output | General Purpose Input Output/SDIO Data Bit<br>3/SPI0 Chip Select Input 0 from the HOST(Active<br>Low) |
| 7     | GPIO35/SDIO_CLK<br>/SPI0_CLK     | VDDIO             | Pull-down<br>(See Note 1)             | 4                         | Digital Input/<br>Output | General Purpose Input Output / SDIO Clock/<br>SPI0 Clock Input from the HOST                          |
| 8     | GPIO36/SDIO_DAT<br>0/SPI0_DOUT   | VDDIO             | Pull-down<br>(See Note 1)             | 4                         | Digital Input/<br>Output | General Purpose Input Output / SDIO Data Bit<br>0 / SPI0 Transmit Data Output to the HOST             |

| 9  | RTC_IO_1                | VRTC  | Pull-down<br>(See Note 1) | 1 | RTC Digital<br>Input/Output | Embedded Real Time Clock Input/Output 1                                                 |
|----|-------------------------|-------|---------------------------|---|-----------------------------|-----------------------------------------------------------------------------------------|
| 10 | VRTC                    | VRTC  | Not Application           |   | Analog port                 | Embedded Real Time Clock Power Supply                                                   |
| 11 | RTC_IO_2                | VRTC  | Pull-down<br>(See Note 1) | 1 | RTC Digital<br>Input/Output | Embedded Real Time Clock Input/Output 2                                                 |
| 12 | DC_DC_CNTL/<br>RTC_IO_4 | VRTC  | Pull-down<br>(See Note 1) | 1 | RTC Digital<br>Input/Output | VIN_3V3 Regulator Control Output/RTC Digital<br>Input/Output                            |
| 13 | GPIO21/CLK_RTC          | VDDIO | Pull-down                 | 4 | Digital Input/<br>Output    | General Purpose Input Output/Internal RTC Clock<br>Circuitry Test Point                 |
| 14 | GPIO13/<br>SPI1_CS_n_1  | VDDIO | Pull-down                 | 4 | Digital Input/<br>Output    | General Purpose Input Output/Serial Peripheral<br>Interface 1 Chip Select_1(Active low) |
| 15 | GPIO5/SPI1_CLK          | VDDIO | Pull-down                 | 4 | Digital Input/<br>Output    | General Purpose Input Output/Serial Peripheral<br>Interface 1 Bus Clock                 |
| 16 | GPIO4/<br>SPI1_CS_n_0   | VDDIO | Pull-down                 | 4 | Digital Input/<br>Output    | General Purpose Input Output/Serial Peripheral<br>Interface 1 Chip Select_0(Active low) |

**User Manual** 

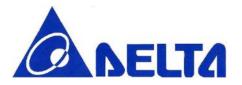

| 17 | GPIO6/SPI1_DIN                | VDDIO | Pull-down                 | 4  | Digital Input/<br>Output | General Purpose Input Output/Serial Peripheral<br>Interface 1 Bus Data Input                                         |
|----|-------------------------------|-------|---------------------------|----|--------------------------|----------------------------------------------------------------------------------------------------|
| 18 | GPIO7/<br>SPI1_DOUT           | VDDIO | Pull-down                 | 4  | Digital Input/<br>Output | General Purpose Input Output/Serial Peripheral<br>Interface 1 Bus Data Output                                        |
| 19 | GND                           | 0V    | Not Application           | 4  | Analog port              | Module Ground                                                                                                    |
| 20 | VDDIO                         | VDDIO | Not Application           |    | Analog port              | All I/O voltage domain                                                                                               |
| 21 | GPIO19/<br>CLK_HS_XTAL        | VDDIO | Pull-down                 | 4  | Digital Input/<br>Output | General Purpose Input Output/XTAL Clock<br>Circuitry Test Point                                                      |
| 22 | GPIO10/PWM0                   | VDDIO | Pull-down                 | 4  | Digital Input/<br>Output | General Purpose Input Output/Pulse Width<br>Modulator 0                                                              |
| 23 | GPIO9/I2C_CLK                 | VDDIO | Pull-down<br>(see Note 4) | 12 | Digital Input/<br>Output | General Purpose Input Output/Inter-Integrated<br>Circuit Clock                                                       |
| 24 | GPIO8/I2C_DATA                | VDDIO | Pull-down<br>(see Note 4) | 12 | Digital Input/<br>Output | General Purpose Input Output/Inter-Integrated Circuit Data                                                           |
| 25 | GPIO26/<br>UART1_CTS          | VDDIO | Pull-down                 | 4  | Digital Input/<br>Output | General Purpose Input Output/Universal Async<br>Receiver Transmitter 1 Clear to Send Output<br>(Note 6)              |
| 26 | GPIO27/<br>UART1_RTS          | VDDIO | Pull-down<br>(see Note 2) | 4  | Digital Input/<br>Output | General Purpose Input Output/Universal Async<br>Receiver Transmitter 1 Request to Send Output<br>(Note 6)            |
| 27 | GPIO3/UART1_RX                | VDDIO | Pull-down                 | 4  | Digital Input/<br>Output | General Purpose Input Output/Universal Async<br>Receiver Transmitter 1 Receiver Input                                |
| 28 | GPIO32/SDIO_DAT<br>2/UART1_TX | VDDIO | Pull-down                 | 4  | Digital Input/<br>Output | General Purpose Input Output/SDIO_DATA Bit 2/<br>Universal Asynchronous Receiver Transmitter 1<br>Transmitter Output |
| 29 | GPIO1/UART0_TX                | VDDIO | Pull-down                 | 4  | Digital Input/<br>Output | General Purpose Input Output/Universal Async<br>Receiver Transmitter 0 Transmitter Output                            |
| 30 | GPIO0/UART0_RX                | VDDIO | Pull-down                 | 4  | Digital Input/<br>Output | General Purpose Input Output/Universal Asynch<br>Receiver Transmitter 0 Receiver Input                               |
| 31 | GPIO24/<br>UART0_CTS          | VDDIO | Pull-down                 | 12 | Digital Input/<br>Output | General Purpose Input Output/Universal Async<br>Receiver Transmitter 0 Request to Send Input<br>(see Note 6)         |

**User Manual** 

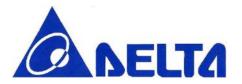

| 32 | GPIO25/<br>UART0_RTS    | VDDIO   | Pull-down       | 12 | Digital Input/<br>Output     | General Purpose Input Output/Universal Async<br>Receiver Transmitter0 Clear to Send Input(see Note<br>6) |
|----|-------------------------|---------|-----------------|----|------------------------------|----------------------------------------------------------------------------------------------------|
| 33 | EXT_RESET_n(see Note 5) | VDDIO   |                 |    | Digital Open<br>Drain In/Out | Module Hardware Reset Input and Power Supply<br>Reset Monitor Indictor Active Low                        |
| 34 | VOUT_1V8                | VIN_3V3 | Not Application |    | Analog Port                  | Internal 1.8V Vout (internal regulated)                                                                  |
| 35 | VIN_3V3                 | VIN_3V3 | Not Applicable  | 4  | Analog Port                  | Signal Supply port                                                                                       |
| 36 | GND                     | 0V      | Not Applicable  |    | Analog port                  | Module Ground                                                                                            |
| 37 | VPP(see Note 8)         | VPP     |                 |    | Analog port                  | Programming Voltage for OTP Memory                                                                       |

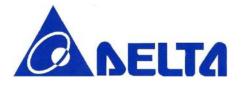

## Antenna Information

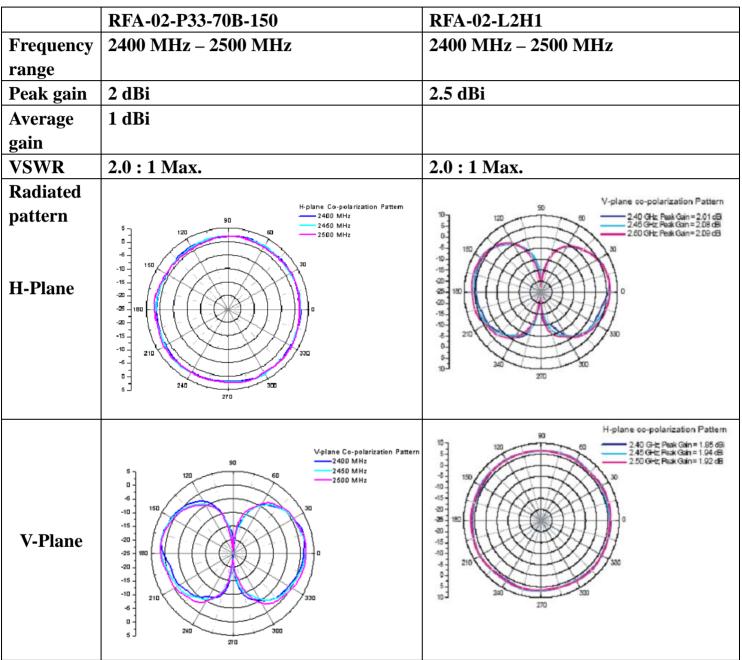

**User Manual** 

Sheet 12 of 17

July. 16, 2014

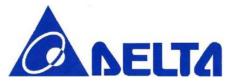

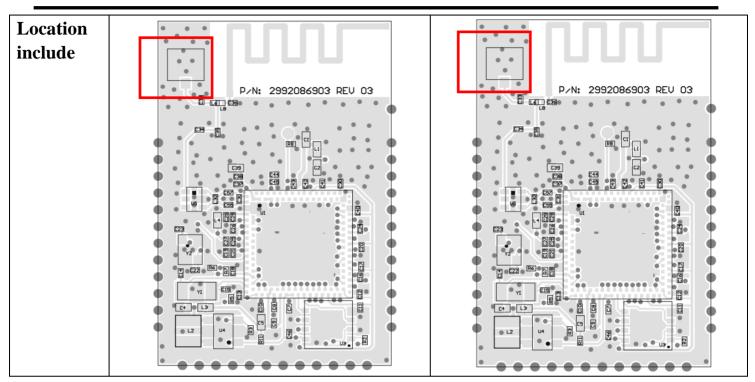

**User Manual** 

Sheet 13 of 17

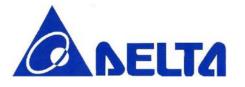

## Canada, Industry Canada (IC) Notices

This Class B digital apparatus complies with Canadian ICES-003 and RSS-210.

This device complies with Industry Canada licence-exempt RSS standard(s). Operation is subject to the following two conditions: (1) This device may not cause interference, and (2) This device must accept any interference, including interference that may cause undesired operation of the device.

## **Radio Frequency (RF) Exposure Information**

To comply with RSS 102 RF exposure compliance requirements, a separation distance of at least 20 cm must be maintained between the antenna of this device and all persons.

This device has been certified for use in Canada. Status of the listing in the Industry Canada's REL (Radio Equipment List) can be found at the following web address: <u>http://www.ic.gc.ca/app/sitt/reltel/srch/nwRdSrch.do?lang=eng</u> Additional Canadian information on RF exposure also can be found at the following web address: <u>http://www.ic.gc.ca/eic/site/smt-gst.nsf/eng/sf08792.html</u>

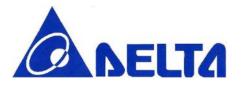

## Canada, avis d'Industry Canada (IC)

Le présent appareil est conforme aux CNR d'Industrie Canada applicables aux appareils radio exempts de licence. L'exploitation est autorisée aux deux conditions suivantes:

(1) l'appareil ne doit pas produire de brouillage, et

(2) l'utilisateur de l'appareil doit accepter tout brouillage radioélectrique subi, même si le brouillage est susceptible d'en compromettre le fonctionnement.

Informations concernant l'exposition aux fréquences radio (RF)

Pour se conformer aux exigences de conformité CNR 102 RF exposition, une distance de séparation d'au moins 20 cm doit être maintenue entre l'antenne de cet appareil et toutes les personnes

Ce périphérique est homologué pour l'utilisation au Canada. Pour consulter l'entrée correspondant à l'appareil dans la liste d'équipement radio (REL - Radio Equipment List) d'Industry Canada rendez-vous sur:

http://www.ic.gc.ca/app/sitt/reltel/srch/nwRdSrch.do?lang=eng

Pour des informations supplémentaires concernant l'exposition aux RF au Canada rendez-vous sur : <u>http://www.ic.gc.ca/eic/site/smt-gst.nsf/eng/sf08792.html</u>

Federal Communications Commission (FCC) Statement

**User Manual** 

Sheet 15 of 17

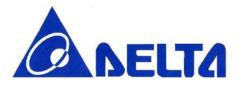

You are cautioned that changes or modifications not expressly approved by the part responsible for compliance could void the user's authority to operate the equipment.

## Section 15.105 (a) for Class A Device

For a Class A digital device or peripheral, the instructions furnished the user shall include the following or similar statement, placed in a prominent location in the text of the manual:

NOTE: This equipment has been tested and found to comply with the limits for a Class A digital device, pursuant to Part 15 of the FCC Rules. These limits are designed to provide reasonable protection against harmful interference when the equipment is operated in a commercial environment. This equipment generates, uses, and can radiate radio frequency energy and, if not installed and used in accordance with the instruction manual, may cause harmful interference to radio communications. Operation of this equipment in a residential area is likely to cause harmful interference in which case the user will be required to correct the interference at his own expense.

## 15.105(b) for Class B Device (usual)

## Federal Communications Commission (FCC) Statement

This equipment has been tested and found to comply with the limits for a Class B digital device, pursuant to part 15 of the FCC rules. These limits are designed to provide reasonable protection against harmful interference in a residential installation. This equipment generates, uses and can radiate radio frequency energy and, if not installed and used in accordance with the instructions, may cause harmful interference to radio communications. However, there is no guarantee that interference will not occur in a particular installation. If this equipment does cause harmful interference to radio or television reception, which can be determined by turning the equipment off and on, the user is encouraged to try to correct the interference by one or more of the following measures:

- -Reorient or relocate the receiving antenna.
- -Increase the separation between the equipment and receiver.
- -Connect the equipment into an outlet on a circuit different from that to which the receiver is connected.
- -Consult the dealer or an experienced radio/TV technician for help.

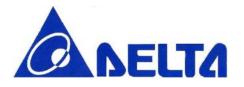

#### Part 15.19(a)(3) unlicensed project (WLAN Device)

# This device complies with Part 15 of the FCC Rules. Operation is subject to the following two conditions:

1) this device may not cause harmful interference, and

2) this device must accept any interference received, including interference that may cause undesired operation of the device.

## **End Product Labeling:**

The final end product must be labeled in a visible area with the following: "Contains FCC ID: YOPGS2011MIES".

#### Manual Information That Must be Included:

The OEM integrator has to be aware not to provide information to the end user regarding how to install or remove. This RF module in the user's manual of the end product which integrates this module. The user's manual for OEM Integrators must include the following information in a prominent location

## FCC RF Radiation Exposure Statement:

This equipment complies with FCC radiation exposure limits set forth for an uncontrolled environment. This equipment should be installed and operated with minimum distance 20cm between the radiator & your body. This transmitter must not be co-located or operating in conjunction with any other antenna or transmitter.

This radio module should not installed and operating simultaneously with other radio.

**User Manual**